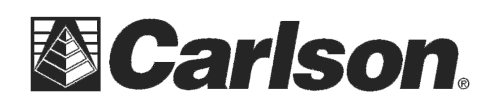

Carlson Software Inc. 102 West 2nd Street Maysville, KY 41056

# **Carlson Mini 2 Geo Cell - 3G Data Modem**

The 3G modem is an option for the Mini 2 Geo model (It is not included in the Standard model)

The modem is a cellular data modem, type GSM/UMTS. It is five band modem compatible. The modem operates in different modes depending on the wireless provider and the signal strength. Data speeds will vary anywhere from 10 or 20 Kbps when using GPRS to over 1 Mbps when using HSDPA.

# Set up a Data Account with a Wireless Provider

Contact a wireless provider to set up data service for the cellular data modem and obtain an account and mini SIM card (purchased separately). You need to provide the following information when setting up an account:

- 1. Billing Information and business ID such as your Federal Tax I.D. or VAT number.
- 2. The wireless services required. Specify that you need data service only. You do not need voice or messaging services.
- 3. You may be asked for the modem's IMEI number, which can be found here: Start > Settings > System > System Information > 3G Modem with the modem powered on.

## Install the Mini SIM Card

To insert or remove a card follow these steps:

- 1. Power off the handheld.
- 2. The mini SIM card slot is located in the battery compartment. Loosen the screws to the door and remove it.
- 3. Remove the battery pack.
- ! **CAUTION:** The Mini 2 i s not sealed against water and dust when the battery door is not installed.
- 4. An image on the battery compartment label shows the correct location and orientation for the mini SIM card. Pull out the SIM card tray. Place the card onto the tray and push the tray in until it catches.
- To remove the mini SIM card, pull the tray open and remove the card. Push the empty tray in until it catches.
- 5. Replace the battery pack and attach the battery door.

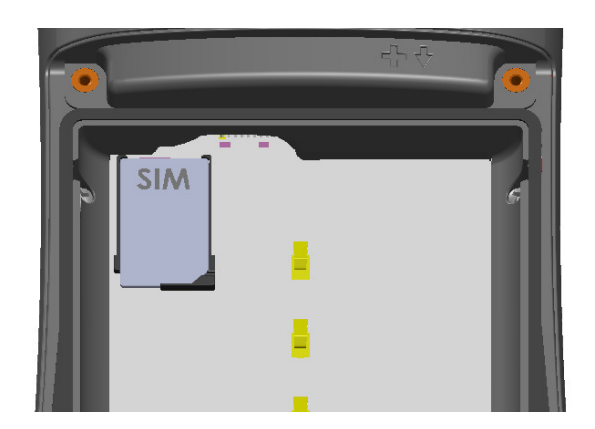

- 6. Power on the Mini 2.
- Note: If the modem was on before shutting the Mini 2 down to insert the mini SIM card, you are prompted to configure the data connection when you reboot.

This document contains confidential and proprietary information that remains the property of Carlson Software Inc.

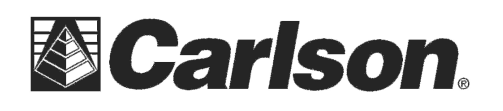

www.carlsonsw.com Phone: (606) 564-5028 Fax: (606) 564-6422

## Set up the Cell Modem

Tap on the 3G modem symbol

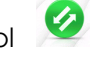

After about 30 seconds it turns green, indicating that the modem is available.

Once the modem is available, Tap and hold the modem symbol to open the Connections control panel.

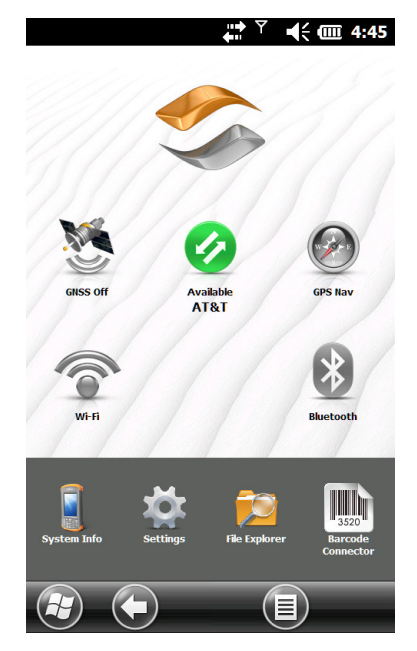

Select Automatically configure connection. The name of your carrier appears. Tap Next. A progress graphic is shown on the next screen while your Internet settings are configured.

You can now access the Internet. Open Internet Explorer to test your setup.

#### **Connection Problems**

If the connection fails to automatically configure, there might not be a signal where you are located. You can try repeating the set up process.

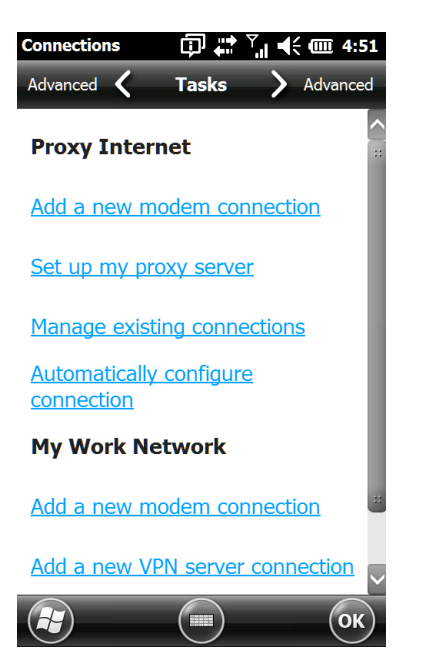

This document contains confidential and proprietary information that remains the property of Carlson Software Inc.

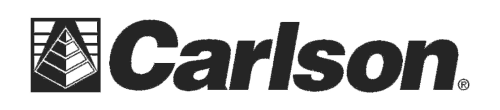

## Wireless Safety

#### RF Interference Issues

It is important to follow any special regulations regarding the use of radio equipment due in particular to the possibility of radio frequency (RF), interference. Please follow the safety advice given below carefully.

Switch OFF your cell modem when in an aircraft. The use of cellular telephones in an aircraft may endanger the operation of the aircraft, disrupt the cellular network and is illegal.

Switch OFF your cell modem in hospitals and any other place where medical equipment may be in use.

Respect restrictions on the use of radio equipment in fuel depots, chemical plants or where blasting operations are in progress.

Operating your cell modem close to inadequately protected personal medical devices such as hearing aids and pacemakers could be hazardous. Consult the manufacturers of the medical device to determine if it is adequately protected.

Operation of your cell modem close to other electronic equipment may also cause interference if the equipment is inadequately protected. Observe any warning signs and manufacturers' recommendations.

Do not place the cell modem alongside computer discs, credit or travel cards, or other magnetic media. The modem may affect the information contained on discs or cards.

### Maintenance of Your Modem

Do not attempt to disassemble the cell modem. No user serviceable parts exist inside the cell modem.

This document contains confidential and proprietary information that remains the property of Carlson Software Inc.